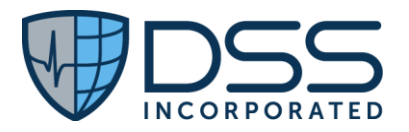

## **EHR Usability Test Report of Juno Emergency Services Solution (v 3.1)**

*Report based on ISO/IEC 25062:2006 Common Industry Format for Usability Test Reports*

Date of Usability Testing: December 9, 2019 – December 17, 2019

> Date of Report: January 14, 2020

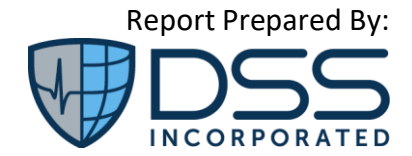

DSS, Inc. 12575 U.S. Highway 1, Suite 200 Juno Beach, FL 33408 <https://www.dssinc.com/>

# Table of Contents

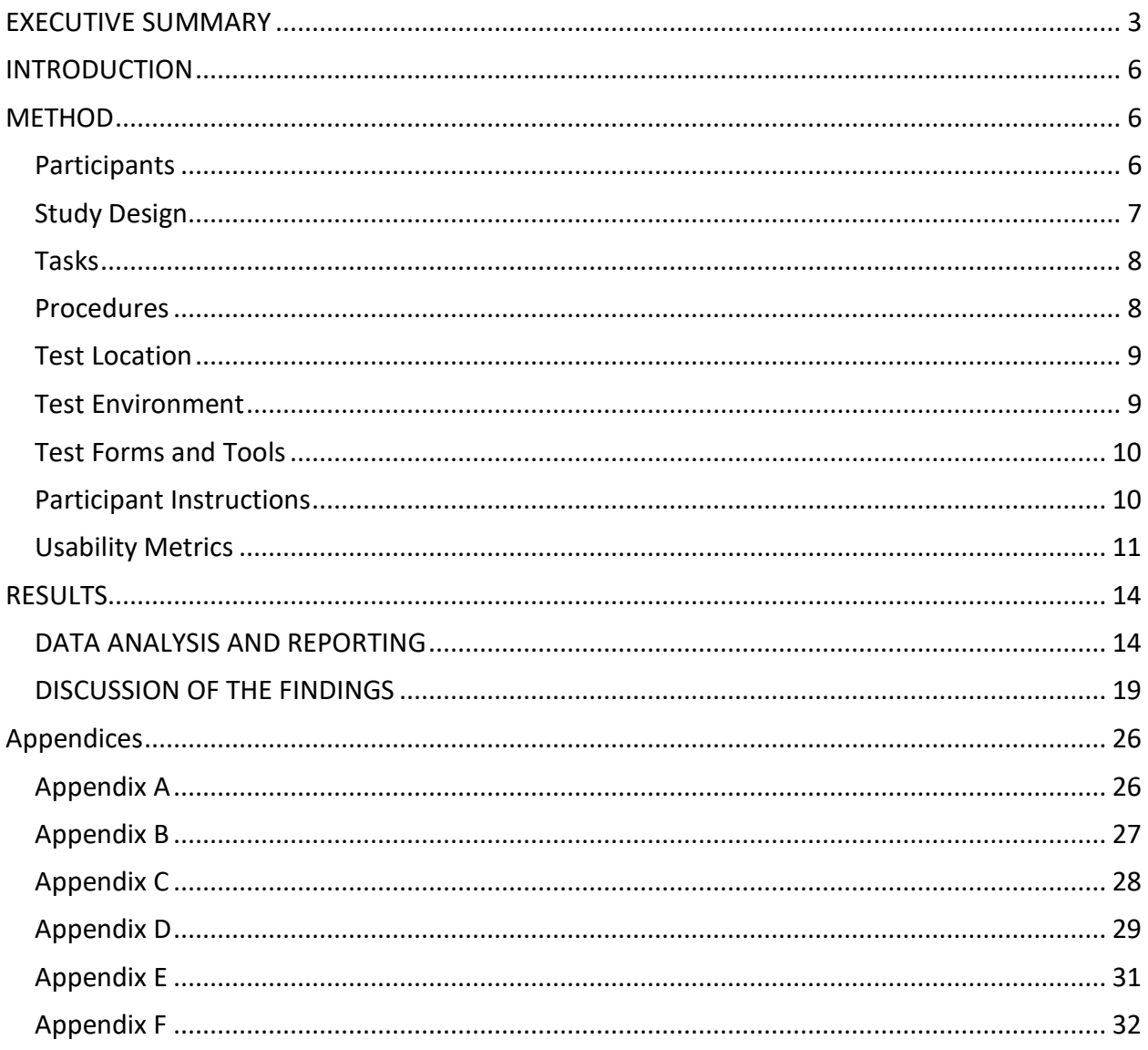

## <span id="page-2-0"></span>Executive Summary

A usability test of *Juno Emergency Services Solution (JESS)* was conducted by DSS, Inc 12/9/19- 12/17/19. Ten testers performed regular user testing over remote teleconferencing sessions using *RingCentral* meeting. The purpose was to test and validate the usability of the current user interface and provide evidence of usability of *JESS* as the EHR Under Test (EHRUT). Ten (10) healthcare providers matching the target demographic criteria participated in each study using the EHRUT in simulated, but representative tasks. Both studies focused on measuring the effectiveness of, efficiency of, and satisfaction with *JESS* among a sample of participants representing potential users of the system.

These studies collected performance data on 33 tasks in the following 10 domains typically conducted on an EHR:

- § 170.315(a)(1) CPOE Medications
- § 170.315(a)(2) CPOE Laboratory
- § 170.315(a)(3) CPOE Radiology
- § 170.315(a)(4) Drug-drug, Drug-allergy Interaction Checks
- § 170.315(a)(5) Demographics
- § 170.315(a)(6) Problem List
- § 170.315(a)(7) Medication List
- § 170.315(a)(8) Medication Allergy List
- § 170.315(a)(9) Clinical Decision Support
- § 170.315(b)(2) Clinical Information Reconciliation and Incorporation

Results of the studies indicated the *JESS* system were quite satisfactory with regards to effectiveness and efficiency and the participants were very satisfied with the system even though some areas of improvement were identified that will be addressed in future development.

The following types of data were collected for each participant:

- Number of tasks successfully completed within the allotted time
- Time to complete the tasks
- Number and types of errors
- Path deviations as measured by mouse movement
- Participant's satisfaction ratings of the system

User metrics were compared to optimal metrics as determined by measurement of a user fully familiar with the EHRUT functionality.

## **Tasks**

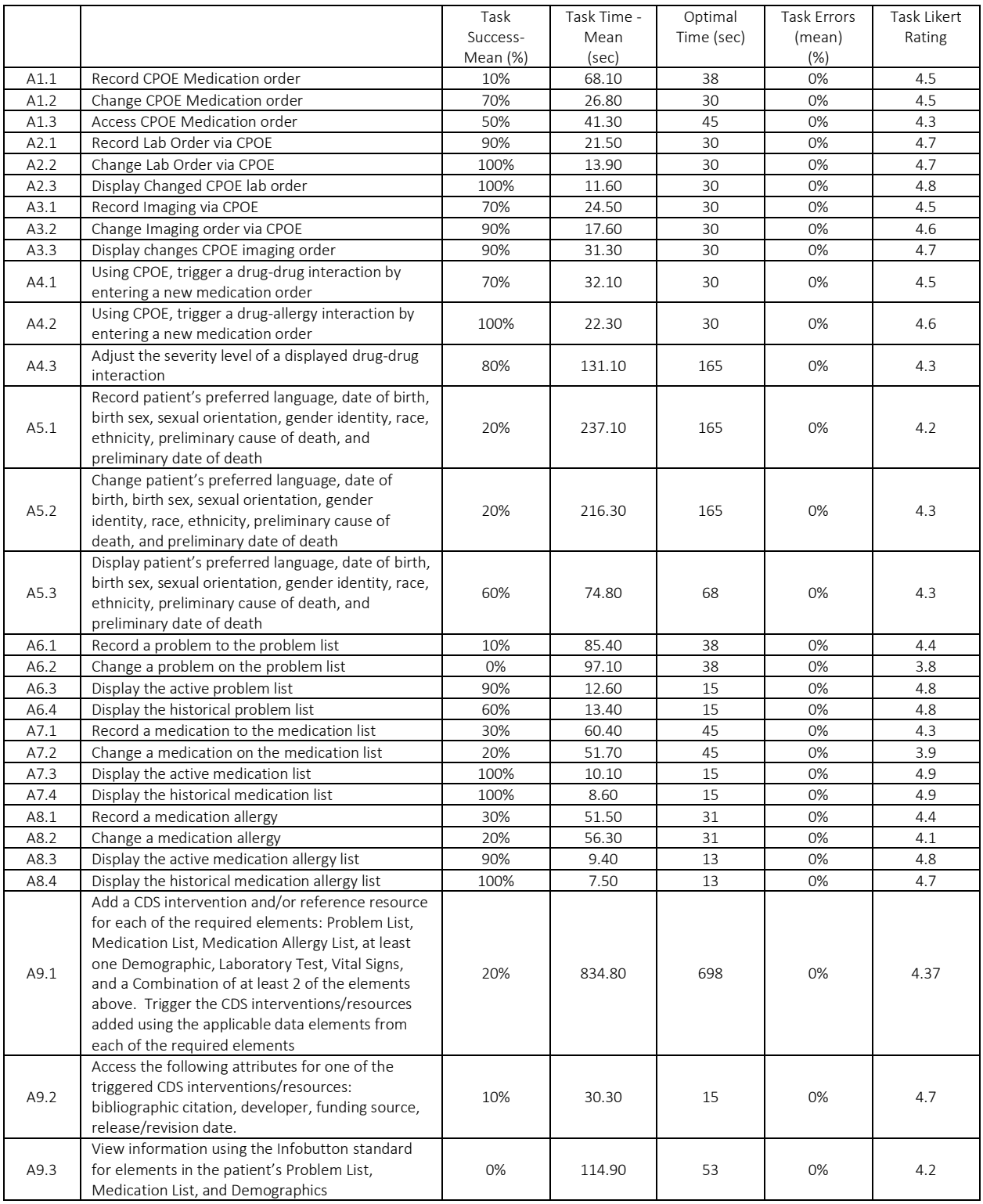

## **Table 1: Summary of Usability Testing for** *JESS*

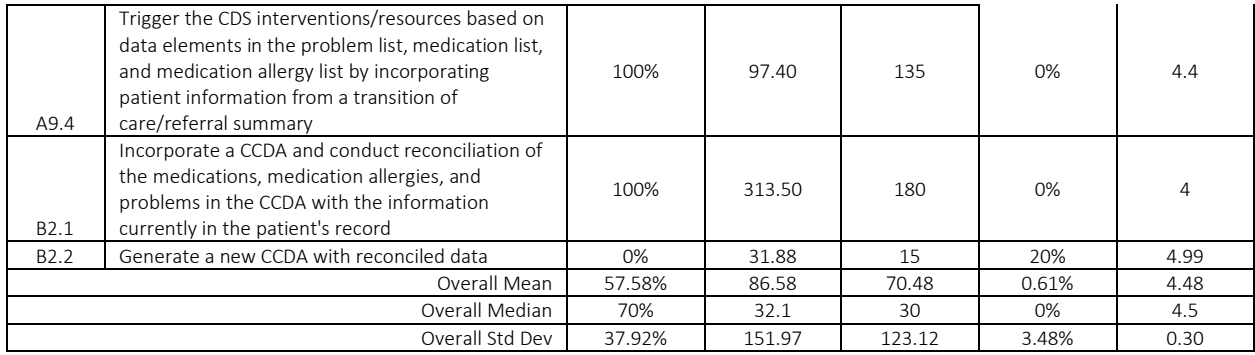

#### *Major Findings*:

This evaluation demonstrated that the DSS Inc. *JESS* system is a highly usable system with a relatively short learning curve. Participants with no experience using the *JESS* system before the study, experienced very little initial difficulty understanding the navigation and information architecture. Participants with minimal experience were able to solve most tasks without difficulty or error. The individual Task Satisfaction scores were well above the 3.2 cutoff that indicates the usability is good with scores that ranged from 1-5 with a mean of 4.48, a median of 4.5 and a standard deviation of 0.30. The System Usability Scale Scores were also good with a mean of 72.50 and a median of 78.75 out of 100. In a study evaluating 500 studies, the average was 68 and in looking at the percentile rankings that normalize the data, the 72.50 would be in a percentile rank of 70% and interpreted as a grade of B-. The goal is to score above 80.3 to be in the top 10% of scores and being in the category where users are more likely to be recommending the product.

System Effectiveness based on both Task Success-Mean (%) and the Task Errors – Mean (%) was good, though showed significant variability and some room for improvement. The methodology utilized to calculate the optimal task time was based on a formula like the one detailed in NISTR 7741, i.e., calculated time X 1.5 based on the expert time; however, given the lack of training provided to the testers in advance, the Task Success-Mean for tasks that were completed within that time was only 57.58% overall, much lower than the Task Success-Median of 70%. Three (3) tasks, i.e., A6.2, A9.3 and B2.2, had a Task Success of 0% for completion within the optimal time. In the case of some specific tasks that represent new functionality, such as B2.2 Generate a new CCDA with reconciled data, this information is being taken into consideration for possible workflow improvement.

System Efficiency based on Task Time-Mean (sec) showed significant variation across the 10 criteria; task performance was within control limits for 83.24% of the tasks attempted, i.e. 55 out of 328 data points were outside the +/- 2 SD. Twenty-four (24) of the thirty three (33) tasks had at least 1 data point outside the control limits. This will be addressed as part of user training so that users gain a level of comfort needed to improve the task efficiency. Four of the specific tasks that had 5 or more (out of 10) data points outside the control limits, i.e.,

- A6.1 Record a problem on the problem list
- A6.2 Change a problem to the problem list
- A9.1 Add/Trigger CDS based on seven elements
- B2.1 Incorporate a CCDA and conduct reconciliation

While A9.1 had several components and has a longer expected task time, i.e. 698 seconds, this is not true for the others. These were not generally the same tasks that had multiple path deviations and there was no specific common cause identified for these tasks. Analysis of the Path Deviations shows some room for improvements as detailed in the Areas for Improvement.

#### *Areas for Improvement*:

No particular area of the application was cited as in need of improvement by a majority of the users. Although two of the testers provided a SUS score of less than 50 out of 100, they did not provide any specific comments. The following specific items were identified in EHRUT as areas to consider for future workflow improvement:

- Clinical decision support
- Incorporation of CCDA and reconciliation

In addition, based on the data analysis, considering these and other minor enhancements may improve the overall user experience of the system and increase the effectiveness, efficiency, and satisfaction for both experienced and novice users.

## <span id="page-5-0"></span>INTRODUCTION

## <span id="page-5-1"></span>METHOD

#### <span id="page-5-2"></span>**Participants**

Ten (10) individuals (2 men and 8 women) participated in both sessions of the Usability Study using *JESS,* the EHRUT. Participants were nurses, pharmacists, and/or other healthcare/Health IT practitioners. Volunteers were solicited from Document Storage Systems, Inc. (DSS, Inc.) from both current and previous DSS staff from areas within the company that were not involved in the development of the application but had previously participated in usability studies of other products. Those who responded to take part in the study were asked to fill out a questionnaire (see Appendix A) that served as the participant screener. Participants meeting the criteria for participation in the study were contacted and scheduled via telephone and email.

Participants' performance was compared to optimal performance for each task. Optimal performance was set based on the performance of each task by a manager fully familiar with the functionality of the EHRUT.

Participants had experience with the occupation and expertise that aligns with the capability under testing. The demographic characteristics of the test participant characteristics reflected the audience of current and future users. Table 2 presents participant characteristics, including demographics, professional experience, computing experience, and previous EHR experience. Participant characteristics reflect the audience of current and future users and meet the criteria designated in the 2015 Edition Certification Companion Guide for Safety-Enhanced Design - 45 CFR 170.315(g)(3).

| Part ID          | Gender | Age       | Education                                                                                                    | Role/Title                                | Professional<br>Experience<br>(yrs.) | Computer<br>Experience<br>(yrs.) | <b>Experience</b><br>with JESS<br>(yrs.) | <b>Assistive</b><br><b>Tech</b><br><b>Needs</b> |
|------------------|--------|-----------|----------------------------------------------------------------------------------------------------|-------------------------------------------|--------------------------------------|----------------------------------|------------------------------------------|-------------------------------------------------|
| P <sub>0</sub> 1 | Female | 60-69     | Bachelor's Degree                                                                                                    | Quality<br>Management                     | 551                                  | 288                              | $\Omega$                                 | None                                            |
| P <sub>0</sub> 2 | Female | 30-39     | Bachelor's Degree                                                                                                    | $RN - OR$<br>72<br>Med/Surgery            |                                      | 96                               | $\Omega$                                 | None                                            |
| P <sub>0</sub> 3 | Male   | 50-59     | Bachelor's Degree                                                                                                    | RN - Critical<br>360<br>Care/Surgery      |                                      | 360                              | $\Omega$                                 | None                                            |
| <b>PO4</b>       | Female | $40 - 49$ | Master's Degree                                                                                                    | RN - Perioperative<br>300<br>Services     |                                      | 120                              | $\Omega$                                 | None                                            |
| P <sub>05</sub>  | Female | 50-59     | LPN - Acute Care,<br>Trade/technical/vocational<br>Orthopedics, Plastic<br>312<br>Surgery, Pulmonary<br>training<br>and Urology |                                           | 192                                  | $\mathbf{0}$                     | None                                     |                                                 |
| P <sub>06</sub>  | Male   | 30-39     | Doctorate degree                                                                                                    | Pharmacist                                | 96                                   | 48                               | $\Omega$                                 | None                                            |
| <b>P07</b>       | Female | $40 - 49$ | Bachelor's Degree                                                                                                    | RN - Labor and<br>Delivery, NICU,<br>PFDS | 192                                  | 192                              | $\mathbf{0}$                             | None                                            |
| <b>PO8</b>       | Female | 50-59     | Master's Degree                                                                                                    | RN - Ortho/Spine                          | 300                                  | 300                              | $\Omega$                                 | None                                            |
| P <sub>09</sub>  | Female | $40 - 49$ | Bachelor's Degree                                                                                                    | Information<br>228<br>Technology          |                                      | 228                              | $\mathbf{0}$                             | None                                            |
| P <sub>10</sub>  | Female | 60-69     | Trade/technical/vocational<br>training                                                                                          | Clinical Analyst                          | 480                                  | 360                              | $\Omega$                                 | None                                            |

**Table 2. Participant Characteristics**

## <span id="page-6-0"></span>Study Design

The overall objective of this usability test was to uncover areas where the *JESS* system performed well – that is, effectively, efficiently, and with satisfaction – and areas where the system failed to serve the clinical documentation and workflow needs of users. Data from this test may be used as a baseline for future tests of updated versions of *JESS* and/or for comparing *JESS* with other EHRs presenting the same tasks. In short, this testing serves as both a means to record or benchmark current usability and to identify areas where improvements must be made.

Participants had a range of experience with EHRs in general, but all had no direct experience and/or training with the *JESS* system. Participants completed the DSS Inc. *JESS* usability during individual 60 - 90 minute *RingCentral* meeting sessions. During the test, each participant interacted with various components of *JESS* system. Each participant was provided with the same instructions.

*JESS* was evaluated for effectiveness, efficiency and satisfaction as defined by the following measures collected and analyzed for each participant:

- Effectiveness as measured by the number of tasks successfully completed without assistance
- Efficiency as measured by the time to complete the tasks
- Number and types of errors
- Path deviations
- Participant's verbalizations (comments)
- Satisfaction as measured by the participant's satisfaction ratings of both the individual tasks and the system

### <span id="page-7-0"></span>Tasks

A total of thirty three (33) tasks were analyzed in scenarios that would be realistic and representative of the kinds of activities a user might engage in while using *JESS* in actual medical settings, including patient tasks in the following 10 domains as defined in 45 CFR Part 170 Subpart C of the Health Information Technology: Standards, Implementation Specifications, and Certification Criteria for Electronic Health Record Technology. The tasks focused on the following sub-set of 2015 Edition Certification Criteria specified by ONC:

- § 170.315(a)(1) CPOE Medications
- § 170.315(a)(2) CPOE Laboratory
- § 170.315(a)(3) CPOE Radiology
- § 170.315(a)(4) Drug-drug, Drug-allergy Interaction Checks
- $§ 170.315(a)(5)$  Demographics
- § 170.315(a)(6) Problem List
- § 170.315(a)(7) Medication List
- § 170.315(a)(8) Medication Allergy List
- § 170.315(a)(9) Clinical Decision Support
- § 170.315(b)(2) Clinical Information Reconciliation and Incorporation

### <span id="page-7-1"></span>Procedures

All participants received the information for the testing via email. Participants were assigned a participant ID. Each participant reviewed and signed an informed consent and release form. See Appendix B.

Upon connection to the online meeting tool (*RingCentral* meeting), each participant was greeted with gratitude exchanged for his or her participation in the study. Participant identities and demographic questionnaire submission was verified. Participant names were replaced with participant IDs so that a given individual's data cannot be linked to his/her identity. Prior to beginning testing, each participant reviewed and signed an informed consent form. Once the consent was signed, the administrator assisted the participant in logging into the testing system.

The ONC Usability Team test administrator administered the test. The administrator moderated the session by providing both verbal and written instructions for the overall usability test and

for each of the tasks comprising the test. The administrator and other ONC team members also monitored task success, path deviations, number and description of errors, and audio-recorded participant verbal comments. A data logger logged task times, obtained post-task rating data, and took notes on participant comments and administrator feedback.

For each of the ten (10) tasks, participants were provided written instructions. Following the administrator's instructions, each participant performed each task by first reading the task then completing the task as they interpreted it. Task time was stopped and recorded when the test administrator observed on their workstation that the participant had successfully completed the task. This same procedure was conducted for each of the tasks. After each task, the individual task was rated on a Likert Scale "On a scale from 1 to 5, where 1 is 'Very Difficult and 5 is 'Very Easy,' how satisfied were you with the ease of use for this task?"

Following completion of the tasks, the administrator electronically presented to the participant one post-test questionnaire (see Appendix E). After the participant completed the questionnaires, the administrator thanked each participant for his or her time and allowed the participant to make any comments on or ask any questions about the system and/or the tasks presented. For each session, the participant's schedule, demographic information, task success rate, time on task, errors, deviations, verbal responses, and post-test questionnaire were digitally recorded. The system was then reset to proper test conditions for the next participant.

All testing sessions were recorded using the *RingCentral* meeting recording functionality and saved for reference.

### <span id="page-8-0"></span>Test Location

All participants were tested on the *JESS* system during remote conferencing sessions using *RingCentral* meeting. Each participant was requested in advance to secure a quiet room with minimal distractions and a desktop or laptop computer that could connect to the Internet with a *RingCentral* meeting session. Majority of the participants used a Lenovo Thinkpad laptop with Windows 10 as the operating system and a display resolution of 1920 x 1080 with permission granted to launch a remote desktop connection with server access approval from our IT department. During a given *RingCentral* meeting session, the test administrator, available ONC team report writer members and participants communicated with one another.

The *RingCentral* meeting usability test session was conducted by a test administrator from DSS, Inc. working from a small conference room at DSS, Inc., Plantation location.

#### <span id="page-8-1"></span>Test Environment

While the EHRUT typically would be used in a healthcare office, inpatient or ambulatory center facility, testing of the *JESS* system was conducted via remote connection during individual

*RingCentral meeting* sessions. The server machine specs include: Windows Server 2012 R2 with 7GB Ram. Each participant called into a *RingCentral* meeting session requested in advance server access and logged into the sever with administrator assistance.

The *JESS* application itself ran on a Windows Client platform on a LAN connection using a sample database that was set up specifically for the test. The system performance (i.e. response time) was representative to what actual users would experience in a field implementation. Participants used a mouse and keyboard when interacting with the EHRUT to perform the tasks. Participants did not change any of the default settings (such as control of font size) during the test session.

## <span id="page-9-0"></span>Test Forms and Tools

As part of the usability test, several documents and instruments were used, including:

- 1. Informed Consent
- 2. Tester Script (list of tasks and task ratings)
- 3. Moderator Guide
- 4. Post-test Questionnaire

Examples of these documents can be found in can be found in Appendices B, C, D and E respectively. The Moderator's Guide was devised to be able to capture required data. The participant's interaction with the EHRUT was captured and recorded digitally using *RingCentral* meeting*.* These recordings also included the verbal responses via the audio recording function.

### <span id="page-9-1"></span>Participant Instructions

Thank you for participating in this Usability Study. The session today will last approximately 60- 90 minutes**.** During this session, you will look at the *JESS* software. I will ask you to complete some tasks using this system and answer some questions.

The purpose of this study is to gauge the usability of the software. We are interested in how easy (or how difficult) this version is to use, and the features and benefits that would be useful to you. We also want to know how we can improve it. Please note, we are not testing you; we are testing the system. Therefore, if you have any difficulty this may mean something needs to be improved in the system.

In this Usability Study will be testing ten ONC criteria: CPOE Medication, Laboratory, Radiology, Drug Allergy Interaction Checks, Problem List, Medication List, Medication Allery List and Demographics, Clinical Decision Support and Reconciliation. We have tried to create scenarios with real clinical data surrounding the functionality the meets the three ONC criteria, however, the scenarios may skip some of the real clinical workflow.

As the moderator, I will help guide you in the test process. If you feel lost or have difficulty completing the scenario, please let me know. As you complete a section the script will say,

"Stop". Please stop at this time so I can provide some context for the next section of criteria you will be testing.

Participants were then explained the patient scenarios before starting their tasks.

## <span id="page-10-0"></span>Usability Metrics

According to the *NIST GUIDE to the Processes Approach for Improving the Usability of Electronic Health Records* (NISTR 7741)*,* EHRs should support a process that provides a high level of usability for all users. The goal is for users to interact with the system effectively, efficiently and with an acceptable level of satisfaction. To this end, metrics for effectiveness, efficiency and user satisfaction were captured during the usability testing.

The goals of the test were to assess:

- 1. Effectiveness as measured by the number of tasks successfully completed, errors and path deviations
- 2. Efficiency as measured by the time to complete the tasks
- 3. Satisfaction as measured by the participant's satisfaction ratings on ease of use for both the individual tasks and the system

### *Risk Rating*

Each of the tasks were evaluated to determine the Risk Rating of each task based on a prioritization matrix that utilized the likelihood of occurrence and the severity of the consequences to categorize the risk into one of five categories based on Patient Safety Improvement Handbook, i.e. VHA Handbook 1050.01, VA National Center for Patient Safety. The process is essentially equivalent to that utilized in the Joint Commission SAFER Matrix that looks at overall risks within the healthcare facility.

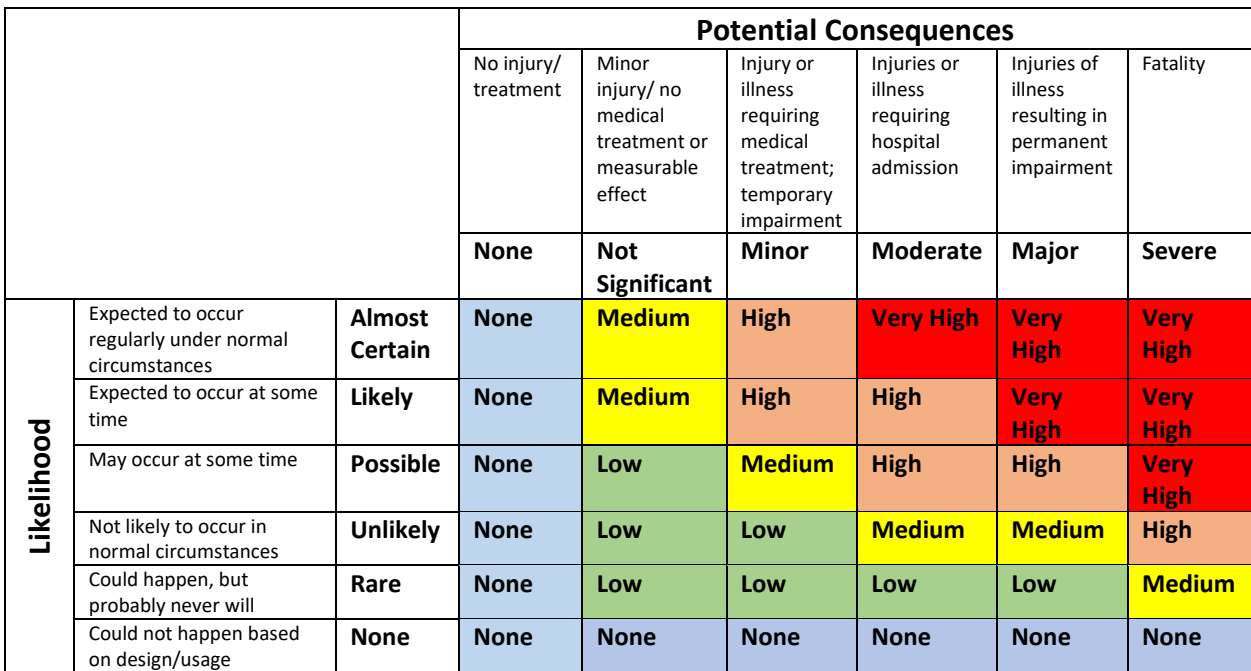

## **Table 3: Risk Rating Prioritization Matrix**

### **Table 4: Task Risk Rating**

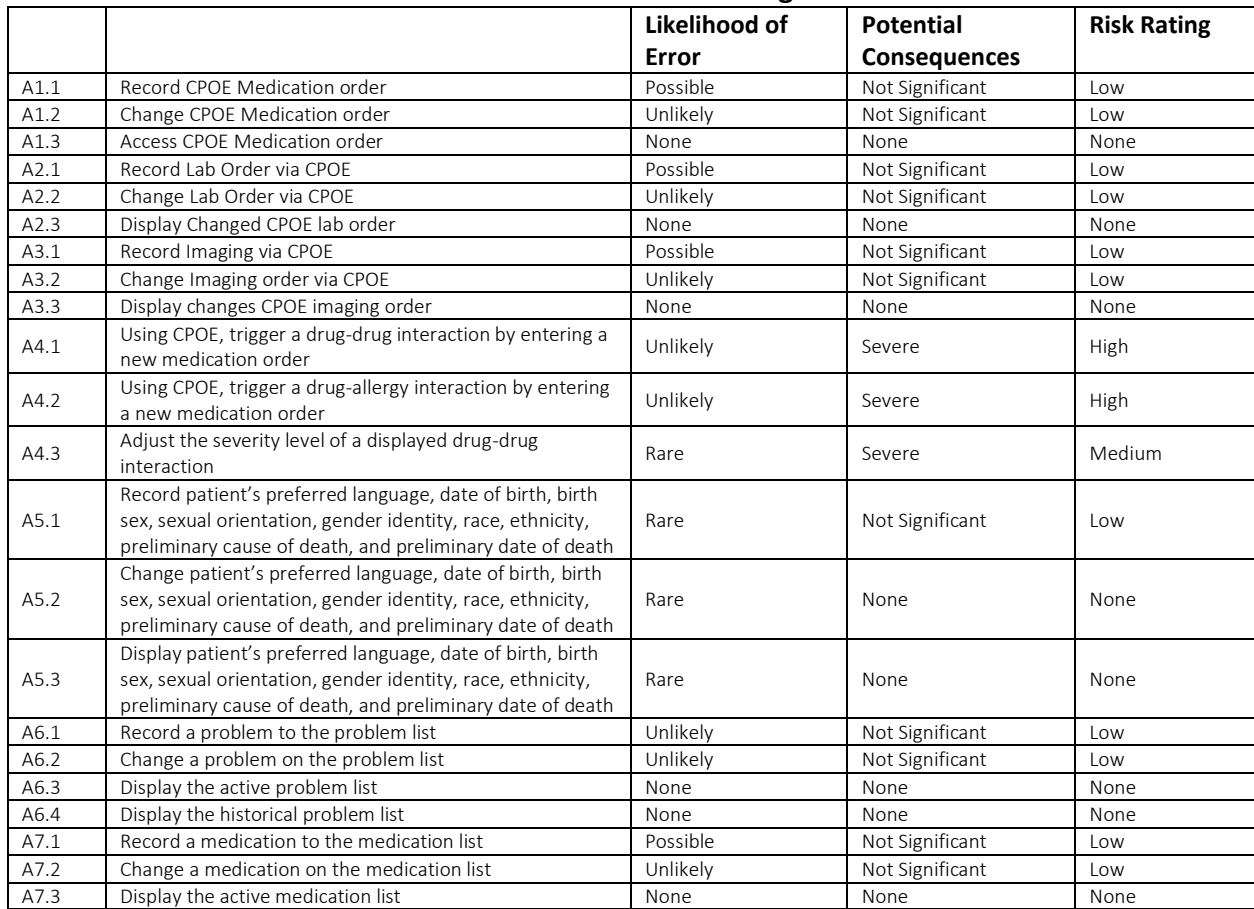

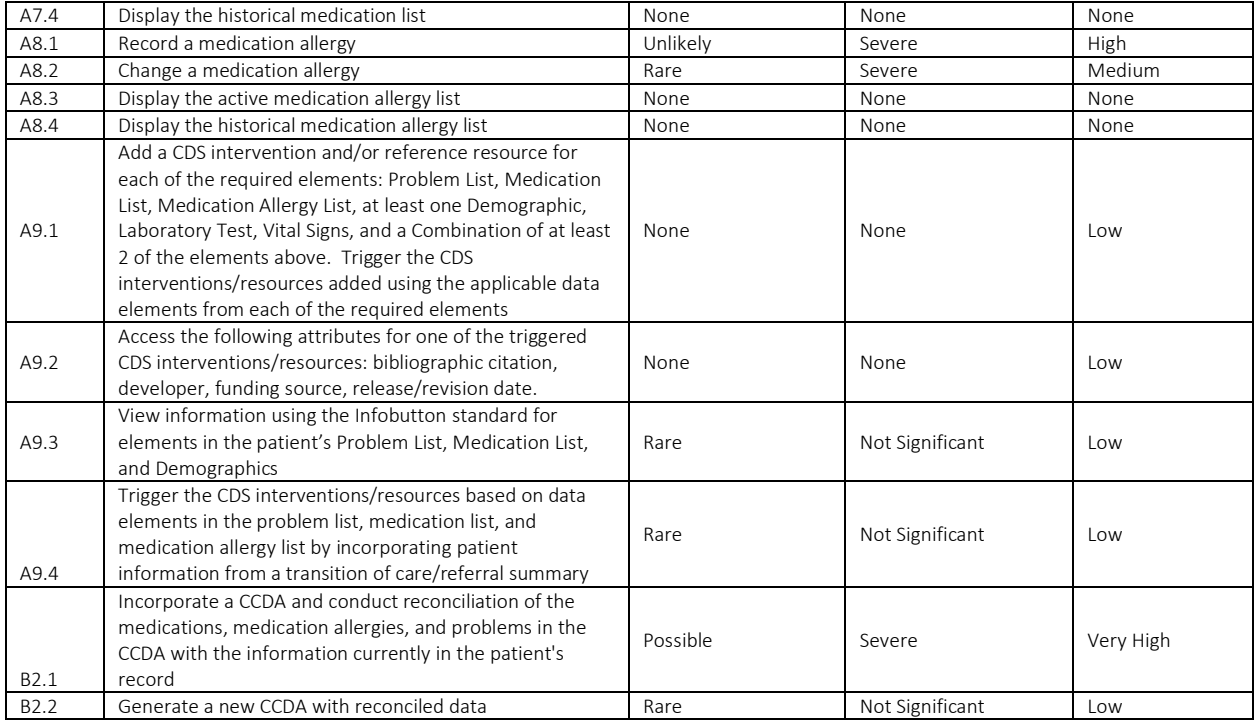

## *Data Scoring*

## **Table 5: Scoring Protocols for Effectiveness, Efficiency and Satisfaction**

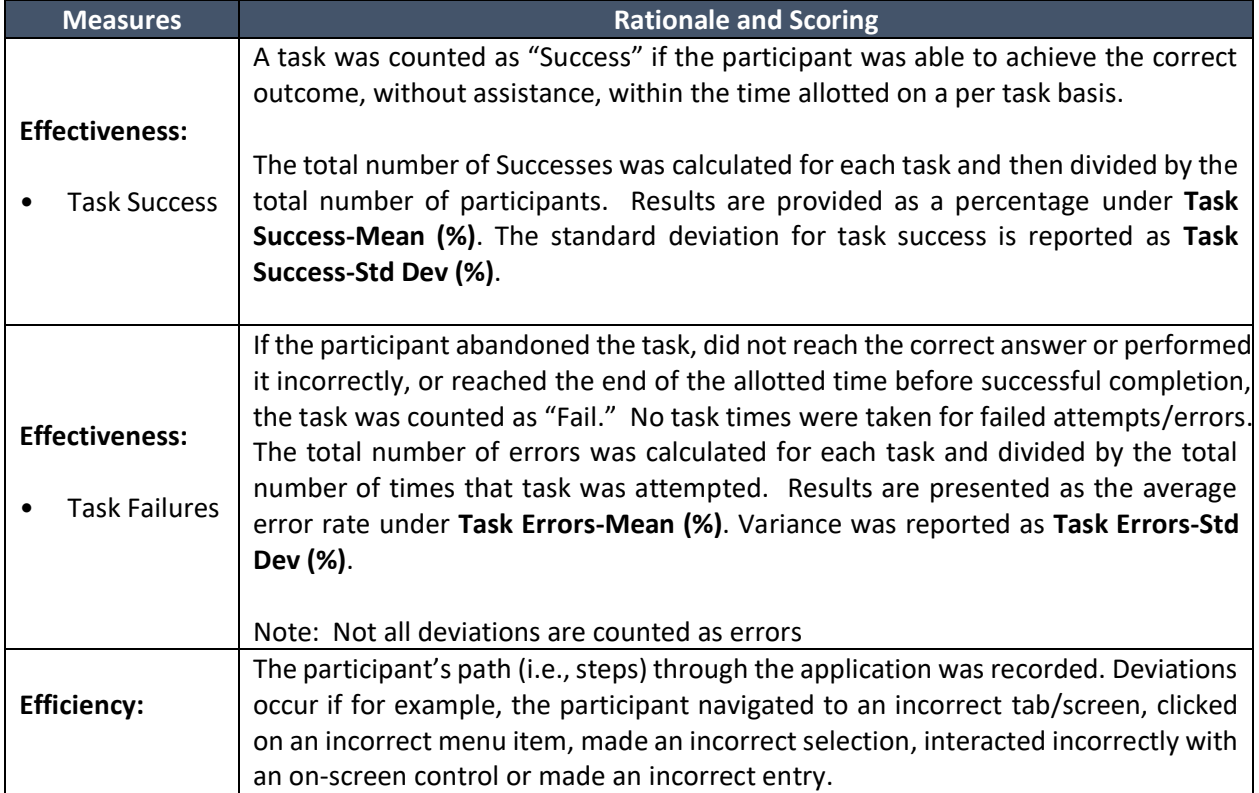

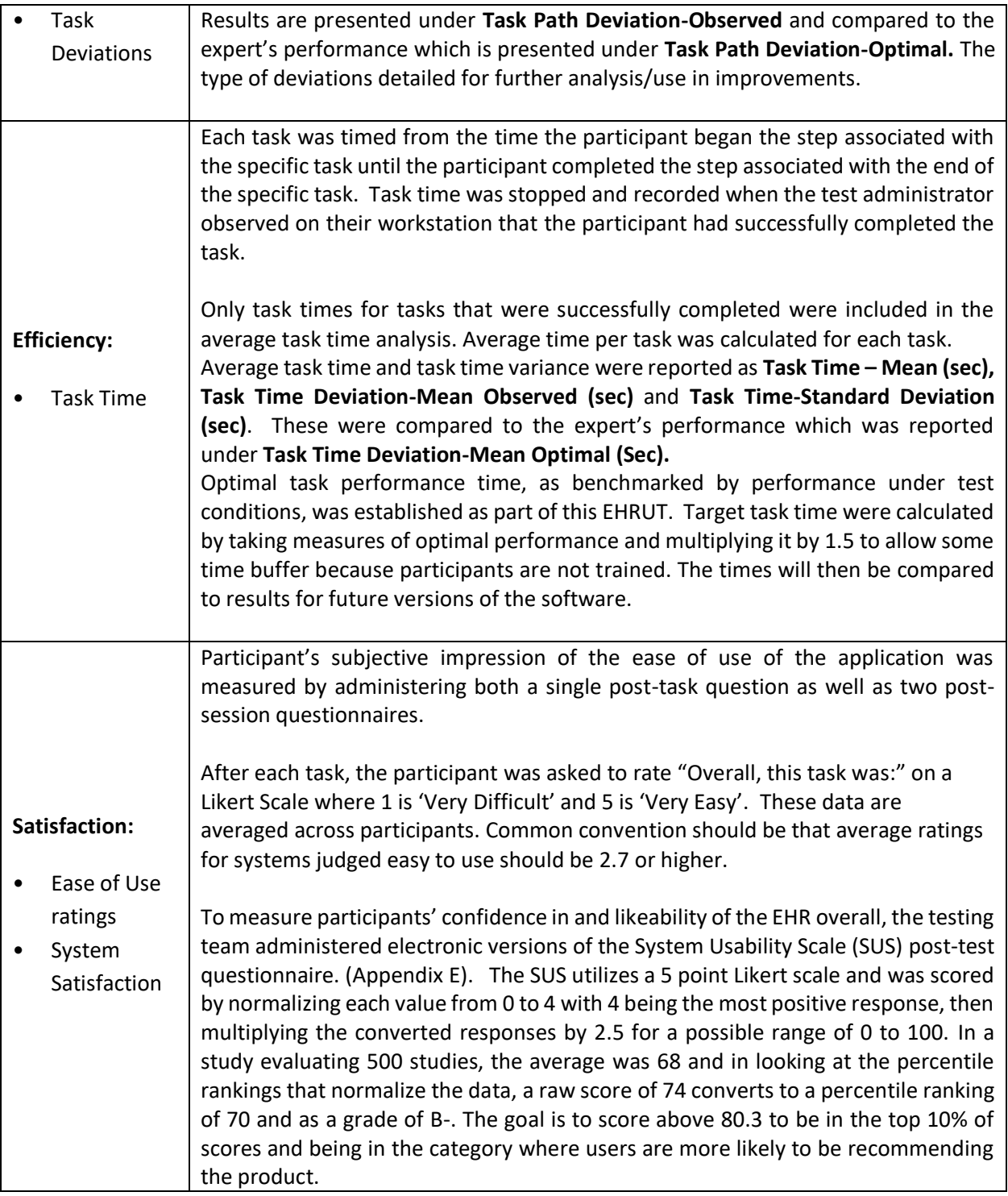

## <span id="page-13-0"></span>RESULTS

## <span id="page-13-1"></span>DATA ANALYSIS AND REPORTING

#### End User Testing

The results of the usability test were calculated according to the methods specified in the Usability Metrics and Data Scoring sections above. Errors/Task failures were excluded from the Efficiency metrics. All the testers returned post-survey questionnaires. Results are reported below in Table 6.

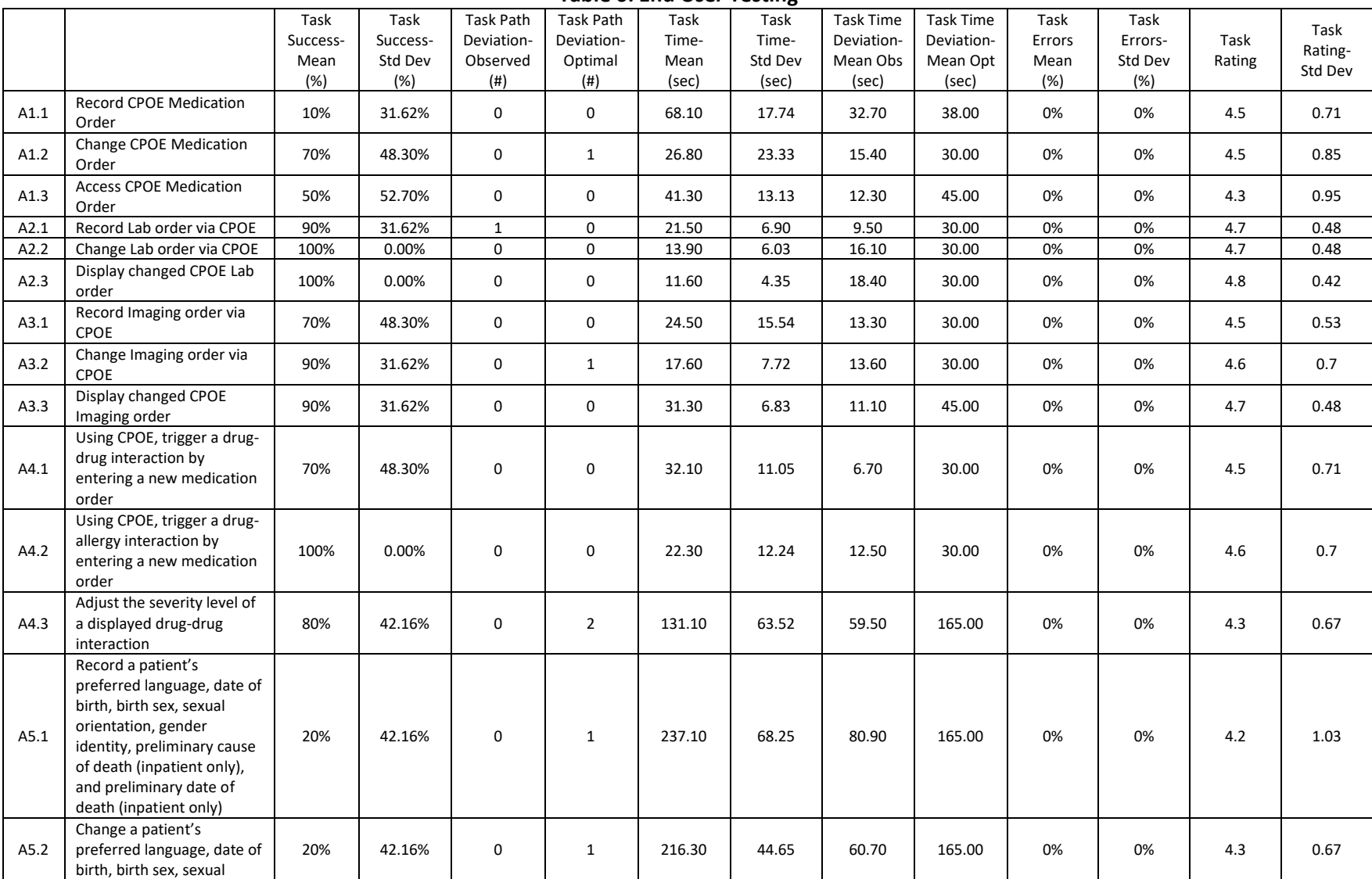

#### **Table 6: End User Testing**

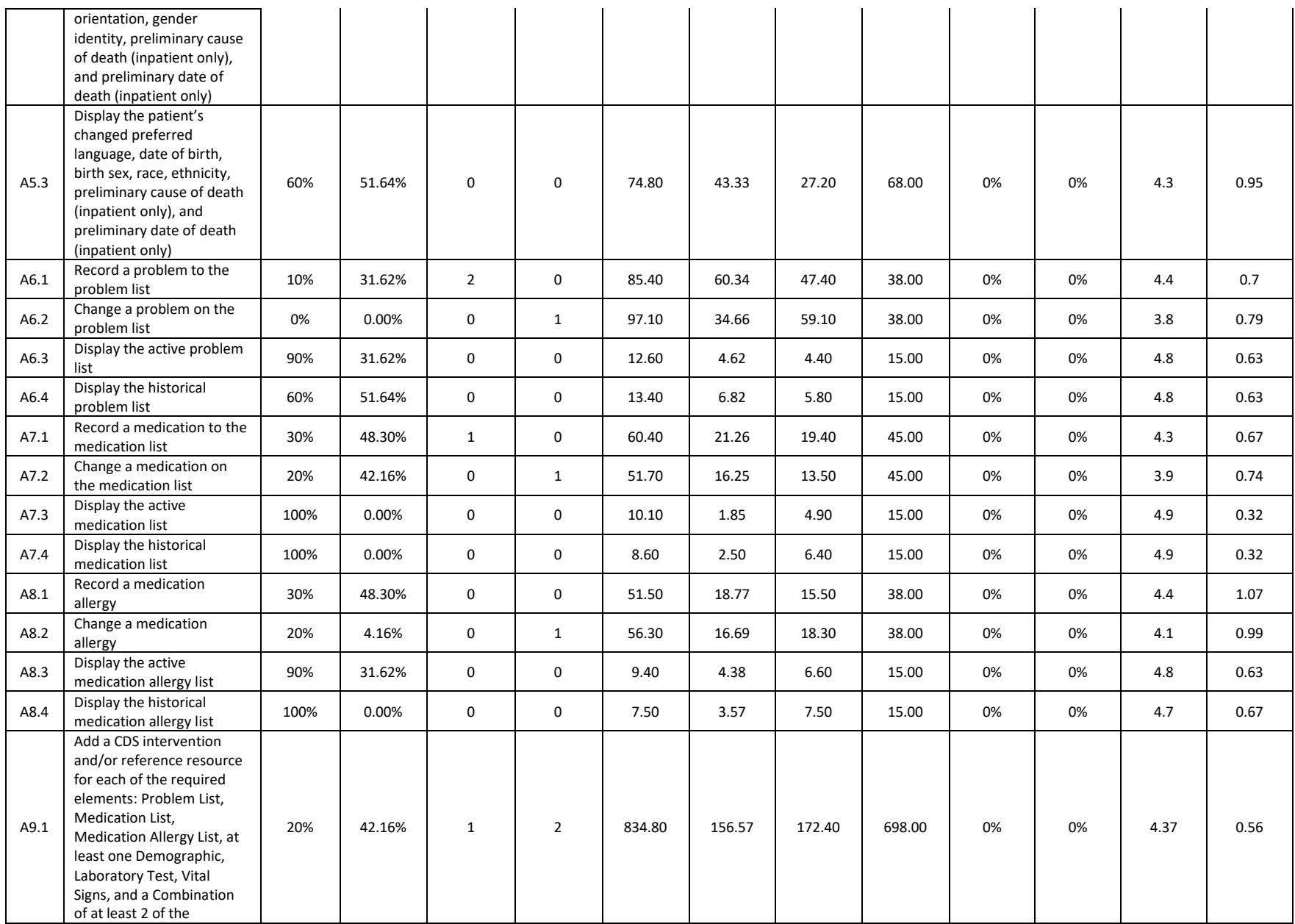

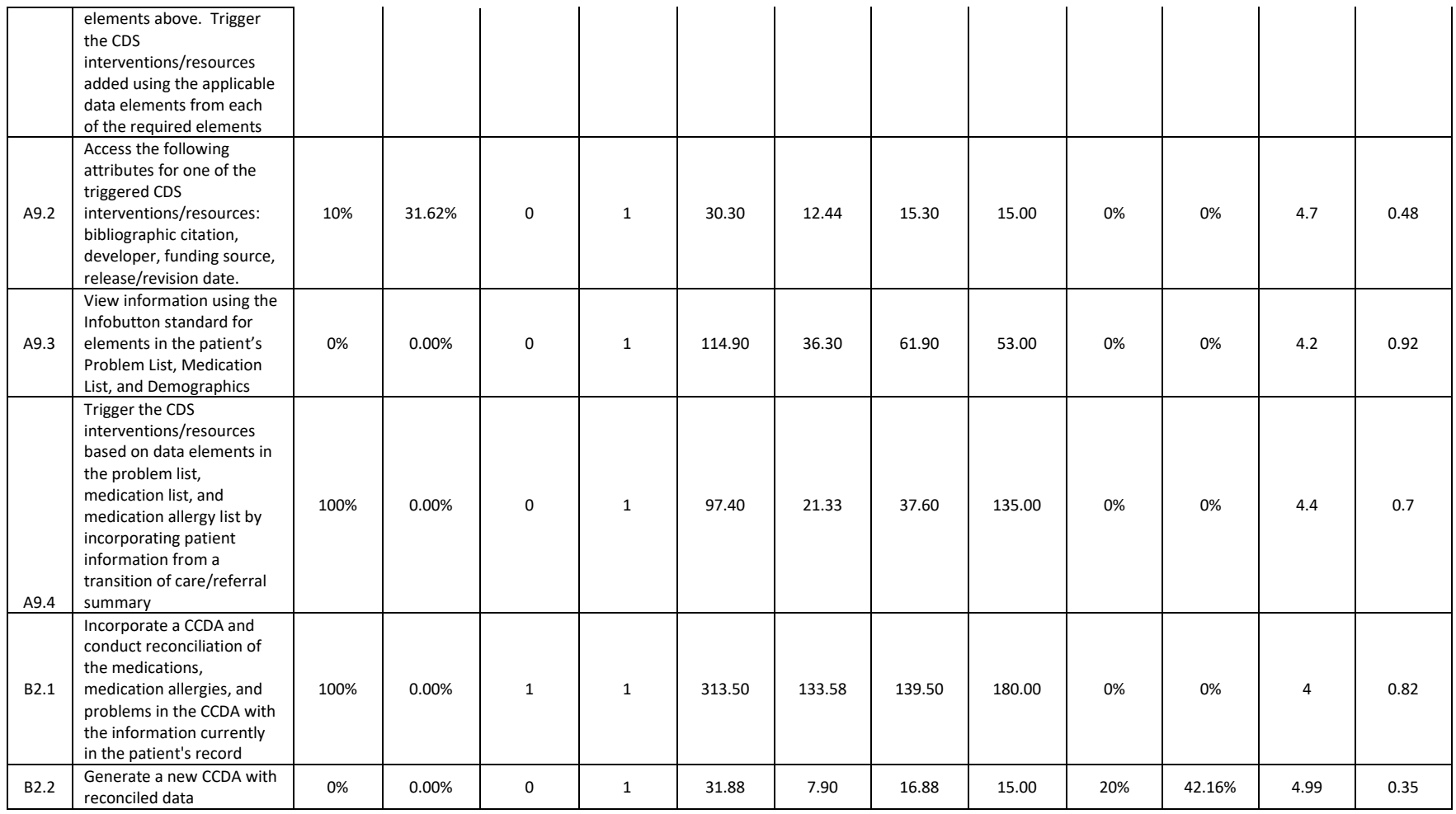

#### Task Failures per Participant

No significant task failures were identified. The overall error rate was 0.006, or 0.6%.

| ----------------  |            |                  |                  |            |            |     |     |            |                 |                 |
|-------------------|------------|------------------|------------------|------------|------------|-----|-----|------------|-----------------|-----------------|
| Tester            | <b>P01</b> | P <sub>0</sub> 2 | P <sub>0</sub> 3 | <b>PO4</b> | <b>P05</b> | P06 | P07 | <b>P08</b> | P <sub>09</sub> | P <sub>10</sub> |
| Tasks $(H)$       | 33         | 33               | 33               | 33         | 33         | 33  | 33  | 33         | 33              | 33              |
| Errors (#)        |            |                  | U                | U          | <b>اب</b>  |     |     |            |                 | U               |
| <b>Error Rate</b> | 0.03       | 0.03             | 0                | U          | ◡          |     |     |            |                 | <b>U</b>        |

**Table 7. Task Failures by Participant**

#### SUS

The results from the SUS (System Usability Scale) scored the subjective satisfaction with the system based on performance with these tasks to be 72.50 out of 100. Details of the SUS results are described below and SUS scores by participant are shown in Figure 3.

#### Errors and Error Types

Of the 330 tasks performed by the 10 participants, there were only 2 errors, an overall rate of 0.6%. Errors/Task failures were excluded from the Efficiency metrics. Errors were evaluated based on both the risk rating and the error type and cause as detailed below.

No significant patient safety issues were identified. In addition to the impact of not including any training for those involved in the testing, two of the four errors were on tasks that would generally be done by administrative staff rather than clinical staff.

**Table 8. Characterization of Errors**

| Task ID          | Task                     | <b>Risk Rating</b> | $\tau$ vpe | Cause                        |
|------------------|--------------------------|--------------------|------------|------------------------------|
|                  |                          |                    |            | Data from B2.1 did not save  |
|                  | Generate a new CCDA with |                    | Database   | correctly so it could not be |
| B <sub>2.2</sub> | reconciled data          | LOW                | error      | utilized for the new CCDA    |

## <span id="page-18-0"></span>DISCUSSION OF THE FINDINGS

## **EFFECTIVENESS**

Of the thirty-three (33) tasks presented, the tasks were successfully completed by all the participants with one exception, i.e. B2.2. Overall, the participant's mean successful task completion rate was very high with an overall rate of ninety-nine point four (99.4) percent, indicating that in general the participants had little or no difficulty completing the tasks.

The amount of prior experience with EHR systems and with *JESS* was related to successful task performance and error rates; participants with more prior experience were more likely to successfully complete tasks with less errors and task deviations than those with less prior experience.

## **FFFICIENCY**

Participants who successfully completed tasks generally completed those tasks within an acceptable time. Some tasks were completed more quickly than the calculated optimal time, while several tasks took slightly longer than expected. The overall completion rate within the task set time was only 57.58%. Task performance was within control limits for 83.24% of the tasks attempted, i.e. 55 out of 328 data points were outside the +/- 2 SD. Twenty-four (24) of the thirty three (33) tasks had at least 1 data point outside the control limits. Four of the specific tasks that had 5 or more (out of 10) data points outside the control limits, i.e.,

- A6.1 Record a problem on the problem list
- A6.2 Change a problem to the problem list
- A9.1 Add/Trigger CDS based on seven elements
- B2.1 Incorporate a CCDA and conduct reconciliation

While A9.1 had several components and has a longer expected task time, i.e. 698 seconds, this is not true for the others. The tasks that took the longest required the participants to navigate to an unfamiliar portion of a page, interact with a workflow, locate and select specific actions. Those tasks may be performed more quickly with a minor update to the information architecture or the user experience. This will be addressed as part of user training so that users gain a level of comfort needed to improve the task efficiency.

Path Deviations-Observed (#) were significantly less (37.5%) than the Path Deviations – Optimal (#), i.e. 6 versus 16. Path Deviations were categorized by the type of deviation and analyzed further by type for a determination as to whether the design should be changed or if the task needed to be addressed through more in-depth attention during training. No specific issues were identified.

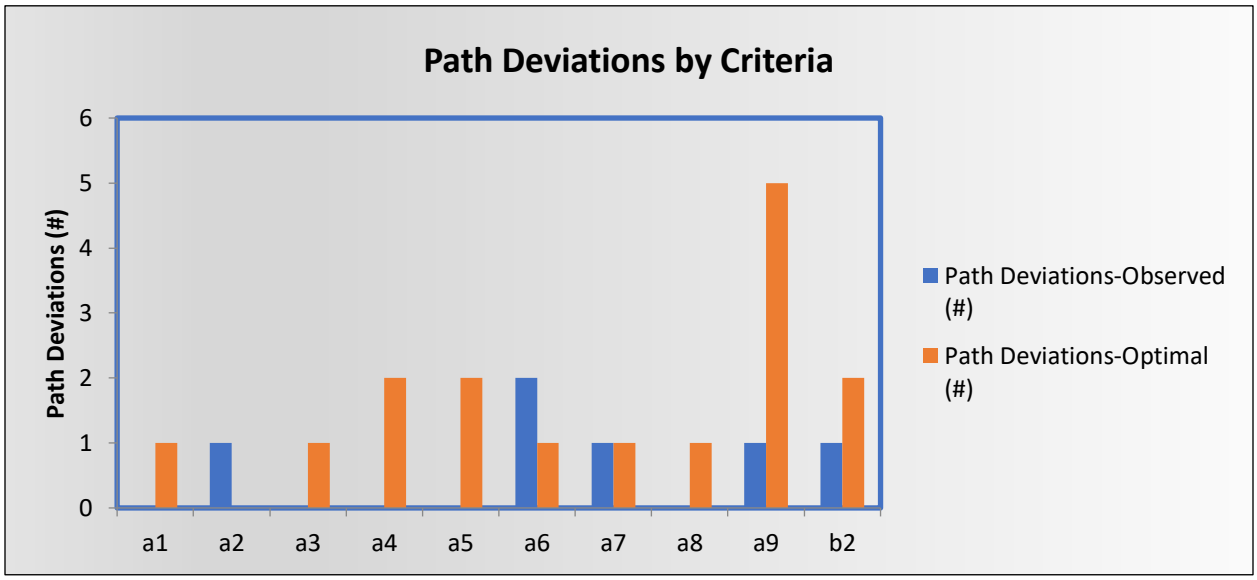

Figure 1. Path Deviations by Criteria

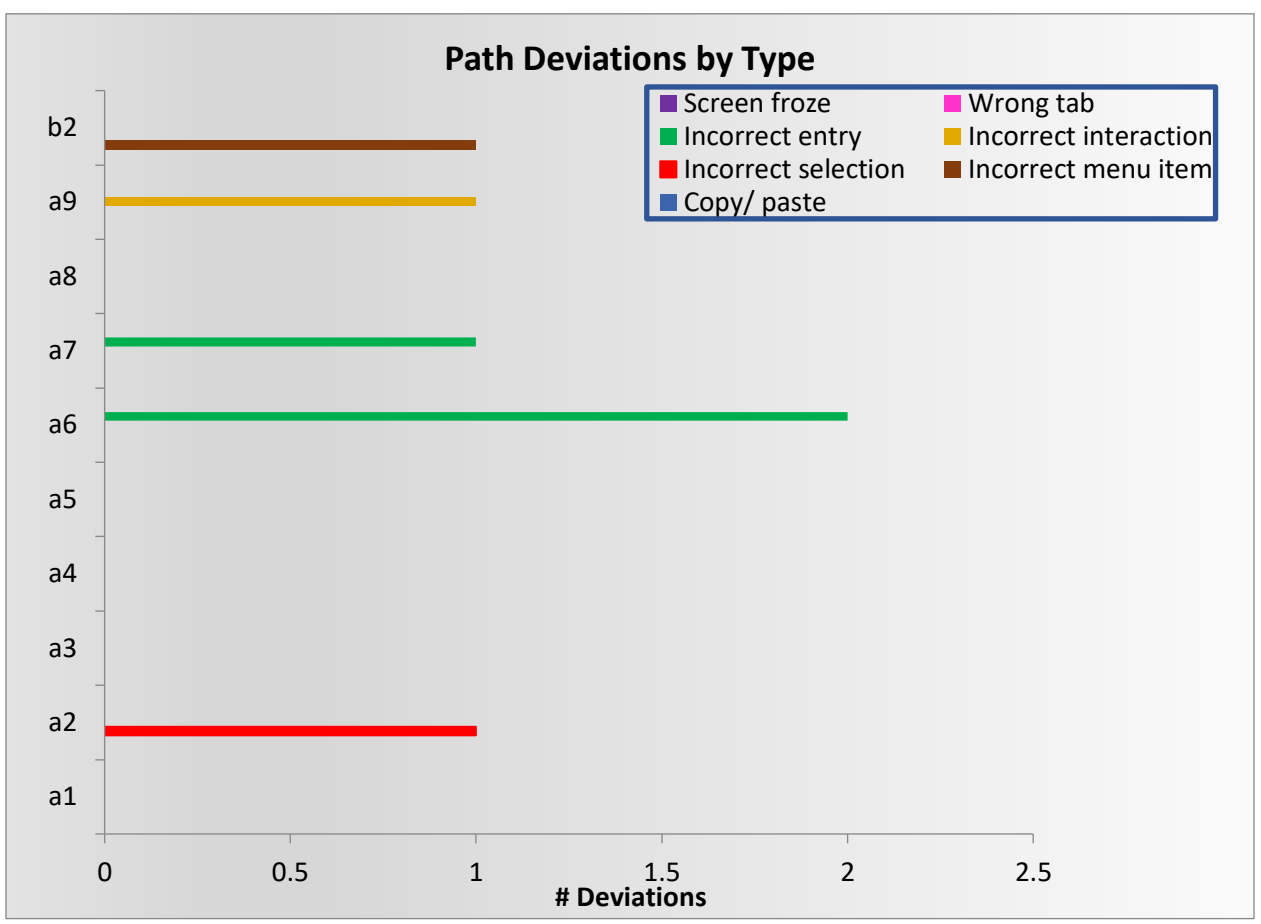

Figure 2. Path Deviations by Type

The Task Time Deviation -Mean Observed was higher than anticipated, i.e. the Median of 15.5 was significantly below the Mean of 31.58 and there was a SD of 38.10. This was attributed to the fact that no user training was provided as part of the usability testing. While this impacts the Efficiency metrics, the Satisfaction metrics were quite high.

### **SATISFACTION**

In general, the participants performed well and felt satisfied with *JESS*. Further analysis of the individual task ratings for Participant 7 and Participant 9 did not provide any insights as to a specific issue and no specific comments were provided. On a Likert scale of 1-5 where 5 is Very Easy, the mean for the individual tasks were 4.25 and 4.06 and the lowest scores were "3".

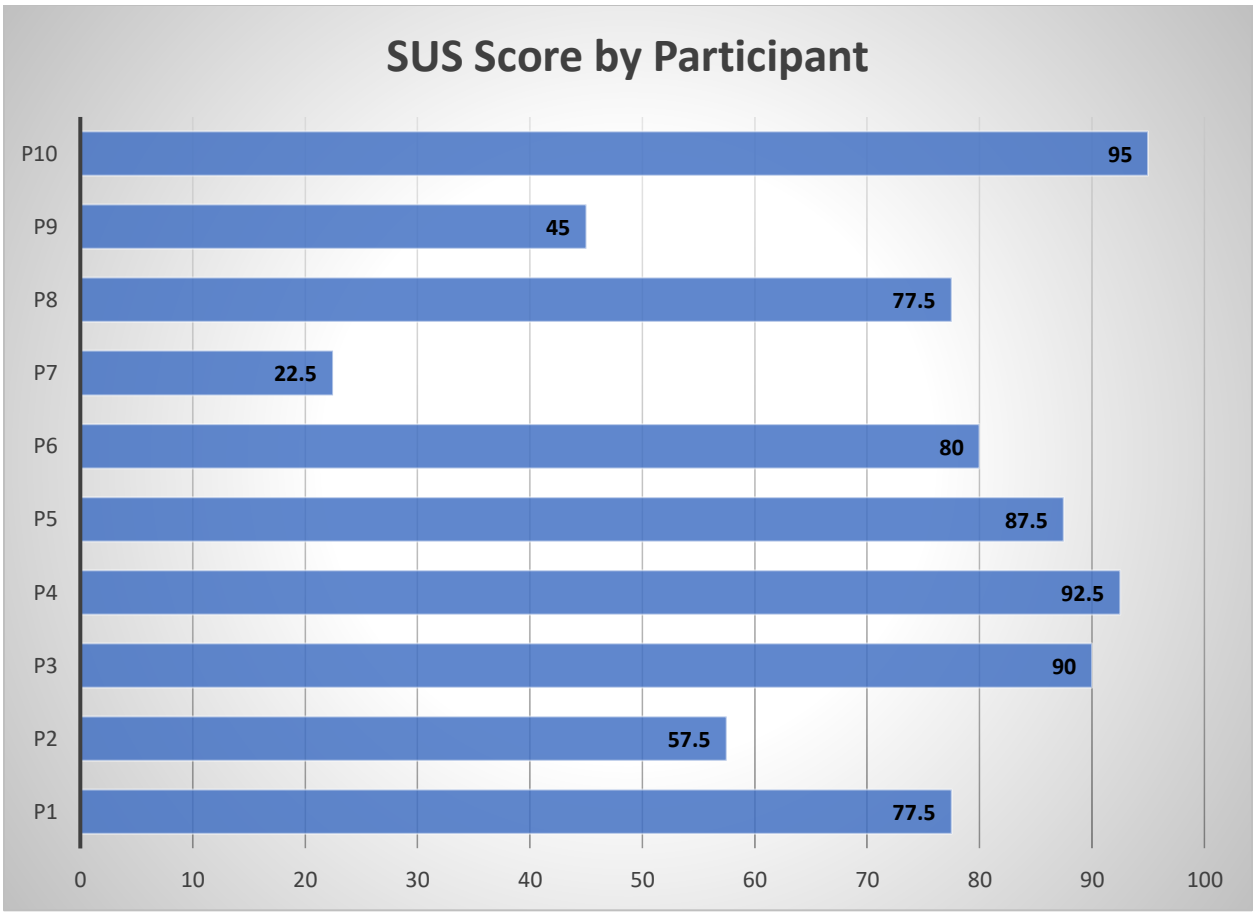

Figure 3. SUS Score by Participant

The rating on the SUS (System Usability Scale) scored the subjective satisfaction with the system performance had a mean of 72.50 and a median of 78.75 out of 100. In a study evaluating 500 studies, the average was 68 and in looking at the percentile rankings that normalize the data, the 72.50 would be in a percentile rank of 70% and interpreted as a grade of B-. The goal is to score above 80.3 to be in the top 10% of scores and in the category where users are more likely to be recommending the product.

#### **MAJOR FINDINGS**

This evaluation demonstrated that the DSS Inc. *JESS* system is a highly usable system with a relatively short learning curve. Participants with no experience using the *JESS* system before the study, experienced very little initial difficulty understanding the navigation and information architecture. Participants with minimal experience were able to solve most tasks without difficulty or error. The individual Task Satisfaction scores were well above the 3.2 cutoff that indicates the usability is good with scores that ranged from 1-5 with a mean of 4.48, a median of 4.5 and a standard deviation of 0.30. The System Usability Scale Scores were also good with a mean of 72.50 and a median of 78.75 out of 100. In a study evaluating 500 studies, the average was 68 and in looking at the percentile rankings that normalize the data, the 72.50 would be in a percentile rank of 70% and interpreted as a grade of B-. The

goal is to score above 80.3 to be in the top 10% of scores and being in the category where users are more likely to be recommending the product.

System Effectiveness based on both Task Success-Mean (%) and the Task Errors – Mean (%) was good, though showed significant variability and some room for improvement. The methodology utilized to calculate the optimal task time was based on a formula like the one detailed in NISTR 7741, i.e., calculated time X 1.5 based on the expert time; however, given the lack of training provided to the testers in advance, the Task Success-Mean for tasks that were completed within that time was only 57.58% overall, much lower than the Task Success-Median of 70%. Three (3) tasks, i.e., A6.2, A9.3 and B2.2, had a Task Success of 0% for completion within the optimal time. In the case of some specific tasks that represent new functionality, such as B2.2 Generate a new CCDA with reconciled data, this information is being taken into consideration for possible workflow improvement.

System Efficiency based on Task Time-Mean (sec) showed significant variation across the 10 criteria; task performance was within control limits for 83.24% of the tasks attempted, i.e. 55 out of 328 data points were outside the +/- 2 SD. Twenty four (24) of the thirty three (33) tasks had at least 1 data point outside the control limits. This will be addressed as part of user training so that users gain a level of comfort needed to improve the task efficiency. Four of the specific tasks that had 5 or more (out of 10) data points outside the control limits, i.e.,

- A6.1 Record a problem on the problem list
- A6.2 Change a problem to the problem list
- A9.1 Add/Trigger CDS based on seven elements
- B2.1 Incorporate a CCDA and conduct reconciliation

While A9.1 had several components and has a longer expected task time, i.e. 698 seconds, this is not true for the others. These were not generally the same tasks that had multiple path deviations and there was no specific common cause identified for these tasks. Analysis of the Path Deviations shows some room for improvements as detailed in the Areas for Improvement.

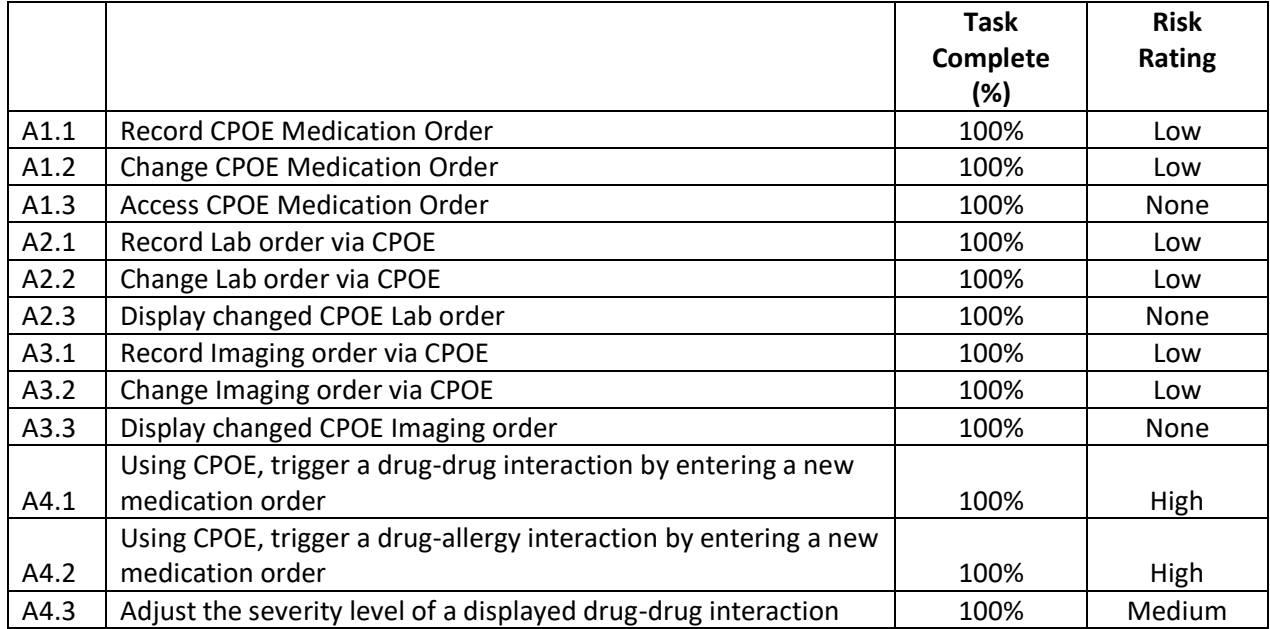

#### **Table 9: Risk Analysis**

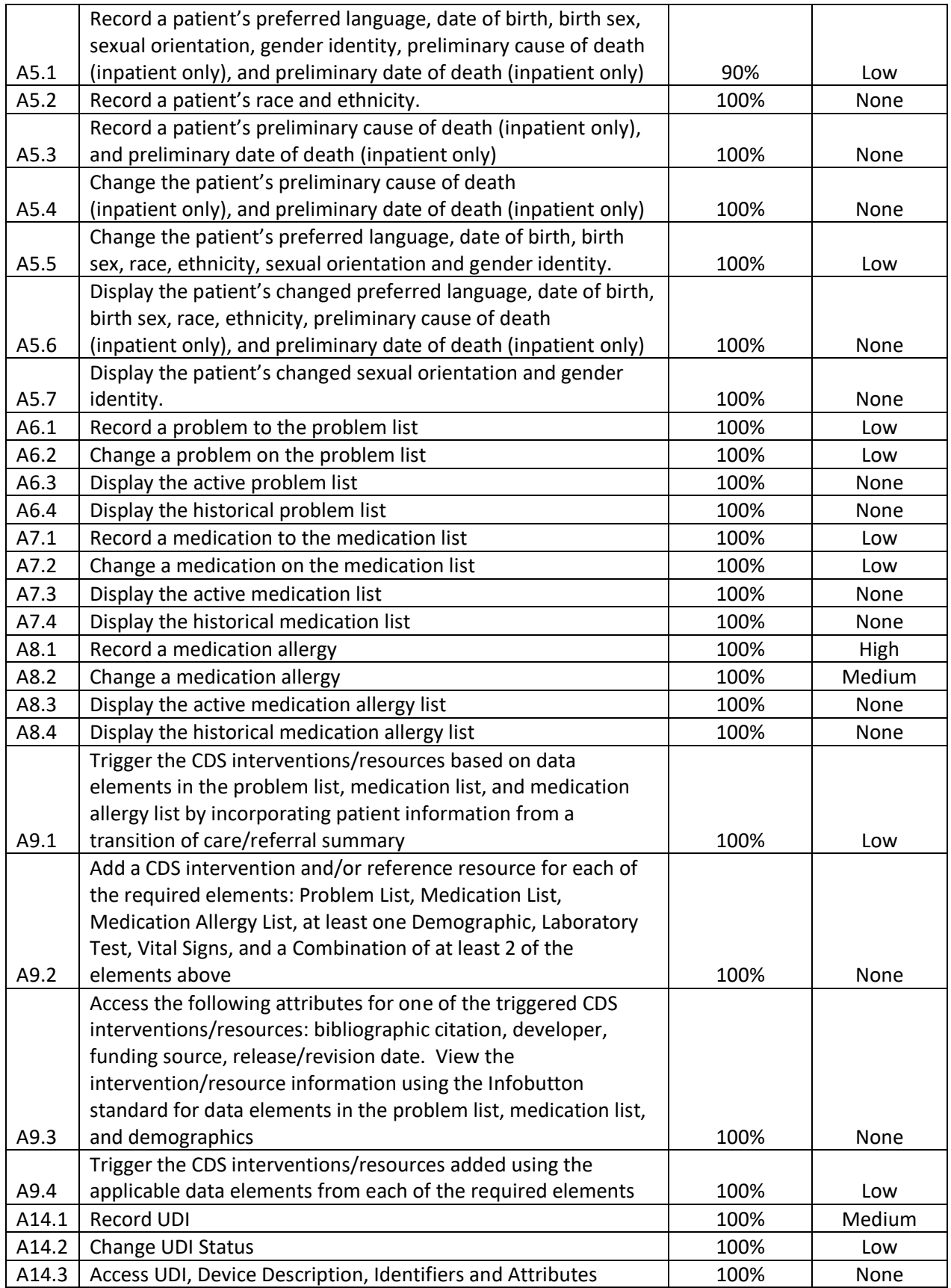

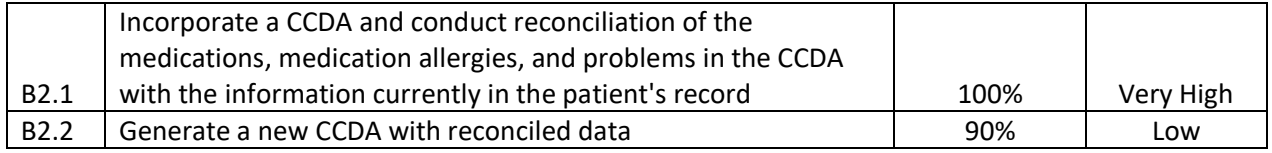

#### **AREAS FOR IMPROVEMENT**

#### *Areas for Improvement*:

No particular area of the application was cited as in need of improvement by a majority of the users. Although two of the testers provided a SUS score of less than 50 out of 100, they did not provide any specific comments except the one by Participant 9 to Question #10 "I needed to learn a lot of things before I could get going with the system" where the response included the comment "without the step by step script, I would have been lost". The following specific items were identified in EHRUT as areas for improvement:

- Clinical Decision Support
	- o The references utilized by the Clinical Decision Support for Task 9 need to be current and clinically appropriate, i.e. the one for the Problem element which references a Joint Commission ORYX measure regarding antibiotic selection for Pneumonia was discontinued several years ago as not being clinically appropriate.
- Incorporation of CCDA and reconciliation

In addition, based on the data analysis, considering these and other minor enhancements may improve the overall user experience of the system and increase the effectiveness, efficiency, and satisfaction for both experienced and novice users.

## <span id="page-25-1"></span><span id="page-25-0"></span>Appendices Appendix A

#### **Participant Questionnaire**

- 1. Are you male or female?
- 2. Which of the following best describes your age? [23 to 39; 40 to 59; 60 to 74; 75 and older]
- 3. Which of the following best describes your race or ethnic group? [e.g., Caucasian, Asian, Black/African-American, Latino/a or Hispanic, etc.]

#### **Professional Demographics**

4. What is your occupation/role in healthcare?

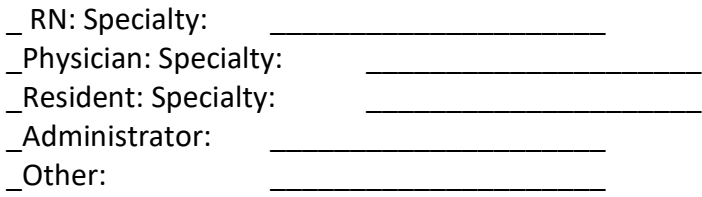

Length of Professional Experience:

5. Which of the following describes your highest level of education? [e.g., high school graduate/GED, some college, college graduate (RN, BSN), postgraduate (MD/PhD), other (explain)]

#### **Computer Expertise**

- 6. In the last month, how often have you used an electronic health record?
- 7. How many years have you used an electronic health record?
- 8. How many EHRs do you use or are you familiar with?

## <span id="page-26-0"></span>Appendix B

### Informed Consent Form

DSS would like to thank you for participating in this study. The purpose of this study is to evaluate an electronic health record's system. If you decide to participate, you will be asked to perform several tasks using the prototype and give your feedback. The study will last about 60- 90 minutes.

#### **Agreement**

I understand and agree that as a voluntary participant in the Usability Study conducted by DSS, I am free to withdraw consent or discontinue participation at any time. I understand and agree to participate in the study conducted and recorded by DSS.

I understand and consent to the use and release of the video recording by DSS. I understand that the information and video is for research purposes only and that my name will not be used for any purpose other than research. I relinquish any rights to the video and understand the video recording may be copied and used by DSS without further permission.

I understand and agree that the purpose of this study is to make software applications more useful and usable in the future.

I understand and agree that the data collected from this study may be shared outside of DSS. I understand and agree that data confidentiality is assured, because only de-identified data  $-$  i.e., identification numbers not names – will be used in analysis and reporting of the results.

I agree to immediately raise any concerns or areas of discomfort with the study administrator. I understand that I can stop the study at any time.

Please check one of the following:

YES, I have read the above statement and agree to be a participant.

NO, I choose not to participate in this study.

Signature: \_\_\_\_\_\_\_\_\_\_\_\_\_\_\_\_\_\_\_\_\_\_\_\_\_\_\_\_\_\_\_\_\_\_\_\_\_ Date \_\_\_\_\_\_\_\_\_\_\_\_\_\_\_\_\_\_\_\_\_

## <span id="page-27-0"></span>Appendix C

## **Participant/Tester Script**

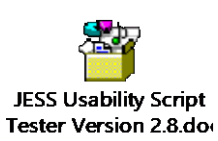

## <span id="page-28-0"></span>Appendix D

#### **Moderator Script**

Thank you for participating in this Usability Study. The session today will last approximately 60 – 90 minutes**.** During this session, you will look at the Juno EHR software. I will ask you to complete some tasks using this system.

The purpose of this study is to gauge the *usability* of the software. We are interested in how easy (or how difficult) this version is to use, and the features and benefits that would be useful to you. We also want to know how we can improve it. Please note, we are not testing you; we are testing the system. Therefore, if you have any difficulty this may mean something needs to be improved in the system.

In this Usability Study will be testing ten ONC criteria: CPOE Medication, Laboratory, Radiology, Drug-Drug Interaction/Drug- Allergy Checks, Problem List, Medication List, Medication Allergy List, Demographics, CCDA incorporation and reconciliation, and Clinical Decision Support. We have tried to create scenarios with real clinical data surrounding the functionality that meets these ONC criteria, however, the scenarios may skip some of the real clinical workflow.

As the moderator, I will help guide you in the test process. If you feel lost or have difficulty completing the scenario, please let me know. As you complete a section the script will say, "Stop". Please stop at this time so you can complete the Task Rating and I can provide some context for the next section of criteria you will be testing.

For this first section, you will be placing a Medication Order for patient Test1 Cert. Then you will be placing a corrected Medication Order, as well as reviewing the information entered. You may now begin Section A1.

In this next section, you will be recording a Laboratory Order for Test1 Cert. Then you will be placing a corrected order, as well as reviewing the information entered. You may now begin Section A2.

For this next section, you will be recording a Radiology Order for Test1 Cert. Then you will be placing a corrected Radiology order, as well as reviewing the information entered. You may now begin Section A3.

For this section, you will be triggering a drug-drug interaction alert as well as a drug allergy alert for patient Test1 Cert. Then you will be changing the severity level of the displayed drug alerts. You may now begin Section A4.

For this section, you will be recording the Demographic information on patient Test1 Cert. Then you will be changing the Demographic information, as well as reviewing the information entered. You may now begin Section A5.

For this section, you will be recording a new Problem for Test1 Cert. Then you will be changing the Problem, as well as reviewing the Active and Historical Problems. You may now begin Section A6.

For this section, you will be recording a medication to the medication list for patient Test1 Cert. Then you will change the medication and will then display the active and historical medications. You may now begin Section A7.

For this section, you will be recording a Medication Allergy for Test1 Cert. Then you will be changing the Medication Allergy, as well as reviewing the information entered. You may now begin Section A8.

For the next section, Susan Turner is a new patient in your Emergency Department. Her PCP sent her referral document over with Susans's medications, allergies, and problems. You will be viewing her referral document then reconciling her medications, allergies, and problems, and incorporating some into her patient record. Finally, you will generate a new continuity of care document with Susan's newly incorporated patient data. You may now begin Section B2

For the next section, you will be triggering and fulfilling some clinical decision rules that have been built in the system for multiple patients. For the first patient, a risk alert is triggered based on the co-existing problem of Diabetes in a patient with Cholecystitis. In the same patient, you access the bibliographic citation for the intervention. Your next patient, you will be given an alert regarding choice of antibiotic in a patient with Pneumonia. The third patient, an alert for Aspirin therapy in a cardiac patient is altered by a medication allergy. The next patient triggers a risk alert based on the demographic factors of age and sex. Another patient triggers a clinical alert based on a laboratory result followed by another patient with an alert due to an abnormal vital sign. A combination of lab result and vital sign result in an alert for the next patient. You will use the Infobutton technology to view information on a patient's problems, medications, and demographics. And finally, based on the new allergy to Penicillin that was incorporated into Susan Turner's record from Section B2, a drug allergy alert will be triggered. You man now begin Section A9

## <span id="page-30-0"></span>Appendix E

## **System Usability Scale Questionnaire**

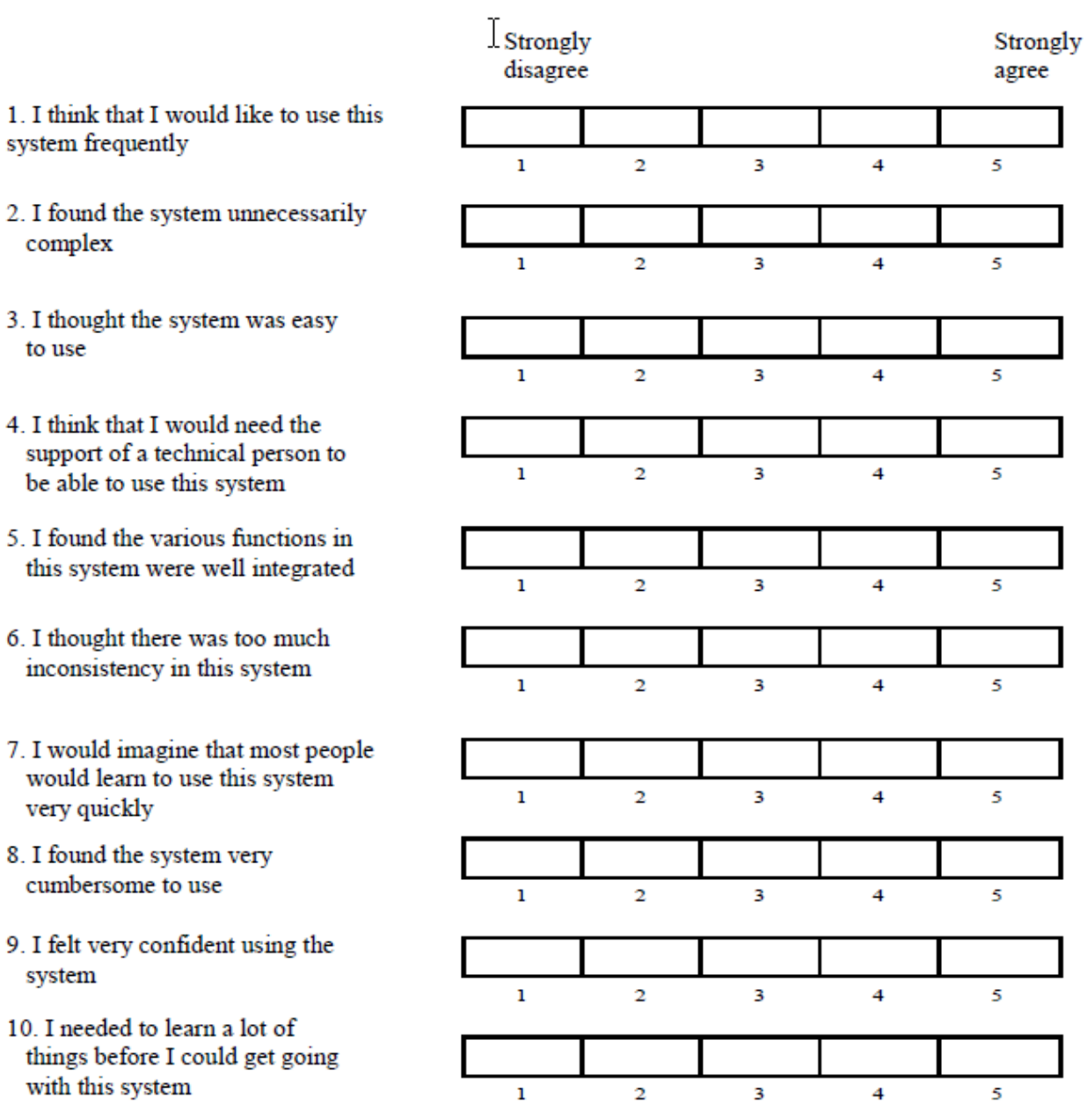

## <span id="page-31-0"></span>Appendix F

#### **References**

NISTIR 7741 - NIST Guide to the Processes Approach for Improving the Usability of Electronic Health Records, Robert M. Schumacher, User Centric, Inc., Svetlana Z. Lowry, Information Access division, Information Technology Laboratory, National Institute of Standards and Technology, U.S. Department of Commerce, National Institute of Standards and Technology, Version 0.2, 15-Nov.2010.

NISTIR 7742 - NIST Customized Common Industry Format Template for Electronic Health Record Usability Testing, Robert M. Schumacher, User Centric, Inc., Svetlana Z. Lowry, Information Access division, Information Technology Laboratory, National Institute of Standards and Technology, U.S. Department of Commerce, National Institute of Standards and Technology, Version 0.2, 15-Nov.2010.

NISTIR 7804 - Technical Evaluation, Testing, and Validation of the Usability of Electronic Health Records, Svetlana Z. Lowry, Matthew T. Quinn, Mala Ramaiah, Robert M. Schumacher, Emily S. Patterson, Robert North, , Information Access division, Information Technology Laboratory, National Institute of Standards and Technology, U.S. Department of Commerce, National Institute of Standards and Technology, Version 0.2, 15-Feb.2012.

**ONC** - 2015 Edition Certification Companion Guide Safety- enhanced design - 45 CFR 170.315(g)(3) 3/30/2016

**ONC** - 2015 Edition Certification - Test Procedure for §170.315(g)(3) Safety Enhanced Design

**SUS** Brooke, J. (1996) SUS: a "quick and dirty" usability scale. In P. W. Jordan, B. Thomas, B. A. Weerdmeester & A. L. McClelland (eds.) Usability Evaluation in Industry. London: Taylor and Francis.